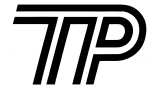

# TP UP-PN

# 便携针式微型打印机

# **用 户 手 册**

(试用版)

生产商有权修改说明书的内容而不做事先声明!

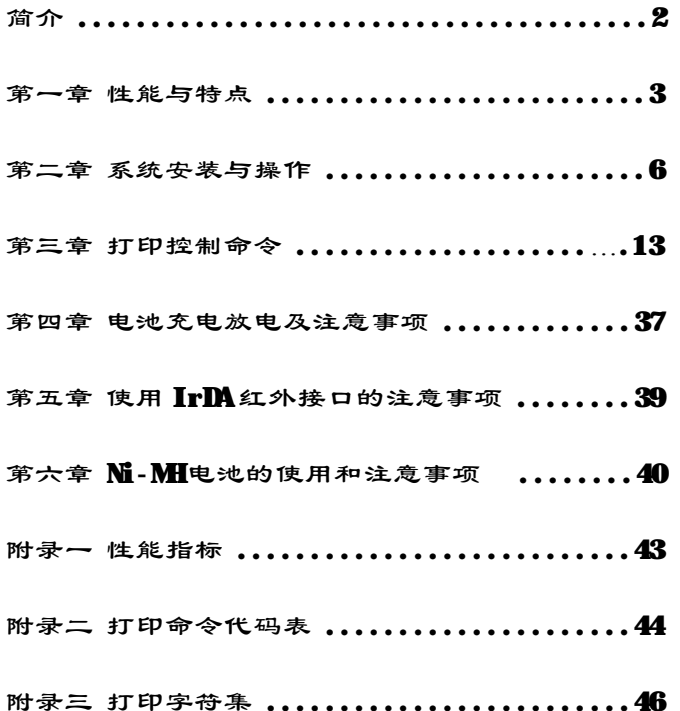

### 简 介

TP UP-PN 便携式八针微型打印机具有如下特点: Ø 可更换的集成可充电电池,提供了极好的便携性能 Ø IrDA红外接口,提供了极容易的接口连接性能 Ø 内装标准一、二级汉字库,提供了快速便利的汉字打印 Ø 黑标检测装置,提供了预印刷票据的定位打印 Ø 可打印两联票据,提供了方便的拷贝功能

 TP UP-PN 便携式八针微型打印机适用于各种需要打印普 通纸、票据或记录的便携式仪器设备的配套打印输出,例如, 掌上电脑、PDA 手持 POS 抄表机、电子记事本、移动电话 等各种具有 RS-232接口和红外接口的仪器设备。

### 第一章 性能与特点

# 1.1 打印性能及型号

- 打印方法:针式撞击点阵打印
- 拷贝能力: 1(原件) +1
- 型 号 : TP UP-PN支持EPSON M-190系列机头的打 印,其主要型号为:

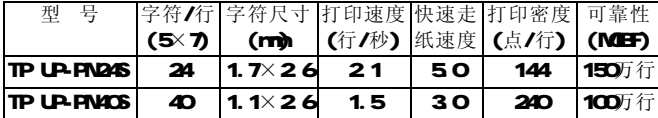

- 1.2 打印纸
	- 普通纸卷,外径最大 $\phi$ 50mm内径 $\phi$ 12.5mm 纸宽57.5±05mm纸质53~64g/m
- 1.3 色带
	- ERC-O9: 盒式, 紫色, 寿命25万字符。
	- ERC-22: 盒式, 紫色, 寿命100万字符。

# 1.4 打印字符

- 英数字符: 96个ASCII字符和352个其它字符: 希腊文、德文、俄文、法文等字母; 日文片假名、部分5×7点阵中文; 数学符号、打印符号、块图符; 32个用户可定义字符; 标准字符为5×7点、块图符和用户定义字符 为6×8点。
- 汉 字: 国标一、二级汉字、15×16点。

# 1.5 打印控制命令

 42个通用ESC/P打印控制命令、FS汉字打印控制命令和GS 黑标控制命令。

 • 字符、点图形打印命令 ESC/P命令支持字符打印及放大、下划线和点阵图形、

 用户自定义字符打印,可实现打印格式设置,十六进 制形式打印等功能。

- 汉字打印命令 FS命令支持机内国标一、二级硬汉字库,打印汉字、罗 马字母(A6区)和制表符(A9区),详细命令见第三章"打 印控制命令"。
- GS FF黑标控制命令 检测黑标并送纸到下页首。
- 1.6 接口形式

支持 IrDA红外接口或 RS-232C串行接口。

- 串行接口(RS-232C兼容) 波特率 : 9600bps 握手规约: RTS/CTS握手协议 **数据位 : 800元**  校验位 : 无校验 接口插座: 6PIN RJ-11 电话插座 信号电平: 日A电平 ±3~±15V •  $I$ rDA红外接口 符合 IrDA标准的物理层协议 传输距离:最大 1.0m
	- 视角范围: 最大 30°

# 1.7 电源

- DC 6V 1500mh可充电电池。
- 充电配件 机载慢速充电,外接 DC9-12V 300mA电源适配器。 机外快速充电,使用 CX-101 快速充电器(可选件)。
- 1.8 上电和自动断电
	- 按  $\blacksquare$ 键打印机上电。

• 当打印机无任何操作 60秒钟后, 自动断电, 或在上电 状态下按 CN键 5秒以上自动断电。

# 1.9 黑标检测

黑标印在票据打印面的左侧,黑标长度(沿走纸方向)5毫 米, 宽度最小 15毫米; 黑标部分的反射率小于≤10%,沿走纸方向黑标宽度内的 票据正面的其它部分的反射率≥75%。

# 1.10 工作环境

- 操作温度: 0~50℃
- 相对湿度: 10~80%
- 1.11 外型尺寸
	- 153 $(\&) \times$ 116 $(\&) \times$  65 $(\&)$  mm

### 1.12 重量

• 530克 (不包含纸卷)

# 第二章 系统安装与操作

# 2.1 安装方法

TP UP-FN易装纸便携式八针打印机的外形如图 2-1 所示:

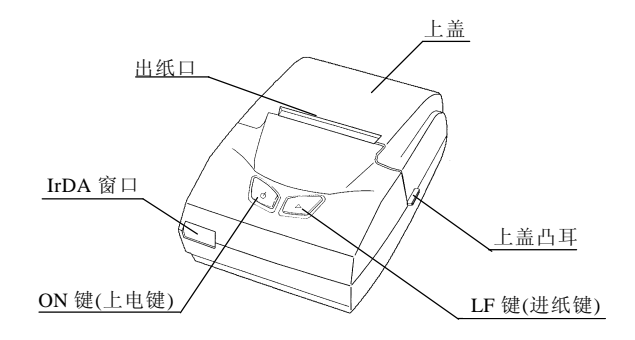

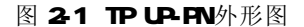

# 2.2 电源连接

TPLP-FN打印机出厂时配置有充电电池(NM5A N-NH 可 充电电池),可放置在机壳底部,并有锁紧机构。在打印机底座 有一电源插座,提供电池的慢速充电功能。如果客户希望快速 充电,可使用 CX-101(可选件)电池快速充电器进行充电。在第 一次使用该打印机之前,建议客户先将电池充满后再使用,以 保证电池的使用寿命。充电方法见第五章。

 电池装卸方法:在打印机底部留有放置电池的位置,将电 池(电极对着电池仓的电极)放入电池仓后,向机壳底面方向压 紧,听到"咔哒"的声音,电池即被锁紧机构自动扣锁在电池 仓内。如示意图 2-2 所示,电池旁有一竖板为锁紧机构释放手 柄,用手将该手柄向电池方向推动,即可将电池取下。

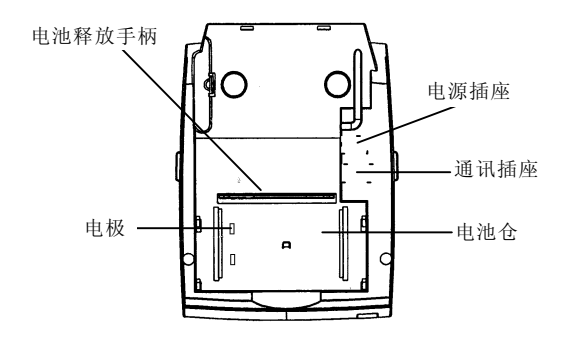

图 22电池装卸示意图

# 2.3 安装打印纸

TP UP-PN打印机装纸的一般过程为:

- (1) 用手指向上搬动上盖左右两侧的凸耳,打开上盖,见图  $2-3$  $(a, b)$ .
- (2) 如图 2-3(c)所示向外轻扳纸支架,将外卷式纸卷按图示方 向装入纸仓,架在纸支架上。将剪齐的纸端塞入入纸口, 按下 LF 键上纸, 直至纸端伸出机头约 20mm 松开 LF 键。
- (3) 将上盖放下,向下轻按上盖,直至恢复原卡位,纸端从上 盖出纸口露出,即安装好打印纸,如图 2-3(d)。

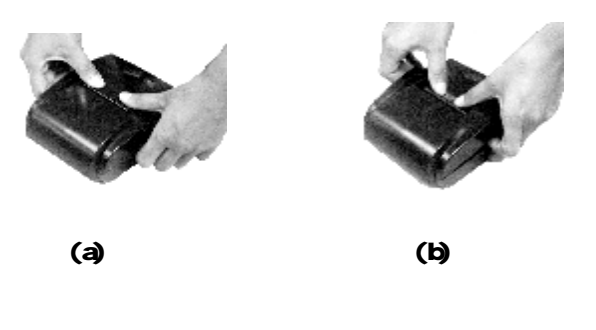

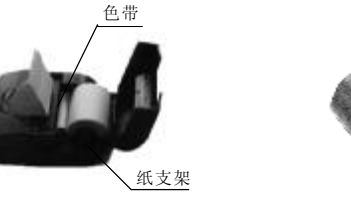

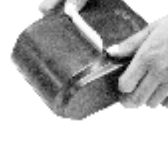

 $\overline{\textbf{c}}$  (c)  $\overline{\textbf{d}}$ 

图 23打印机的装纸过程

# 2.4 更换色带盒

 色带盒在打印机出厂时已经装好,但经过一段时期使用 后,需要更换色带盒。更换步骤如下:

- $(1)$  按23(1) 操作, 打开打印机上盖。
- (2)取出旧色带盒 按动色带盒标有"PUSH"的一端(如图2-4), 使另一端 脱离齿轮,即可取下色带盒。
- (3)安装新色带盒
	- a. 按色带盒上箭头所示方向转动旋钮, 拉直色带;
	- **b.** 将标有"PUSH"的一端放入相应位置;
	- c. 将旋钮端放到齿轮轴上,并落到底。若落底有困难, 可转动旋钮进行调节。
	- d. 若色带未很好嵌入机头内,转动旋钮使色带嵌入机 头。
- (4)盖上上盖

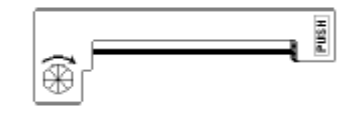

# 图 24 色带盒

2.5 接口选择

UP-PN便携式打印机可选择使用 RS-232C串行通讯接口或 IrDA 红外接口。

# 1. RS-232C串行接口:

将按串口连接要求制做的串口电缆电话插头一端插入打 印机中,打印机将被设置成 RS-232C串行通讯方式。

2. IrDA接口:

如果打印机无 RS-232串口电缆插头插入,打印机将被 设置成 IrDA红外接口方式。

# 26接口连接

# 261 串行接口连接

TPUP-FN便携式打印机的串行接口与 RS-232C标准兼容, 为 6PIN RJ-11 电话插座。

1.RJ-11 通讯插座定义图

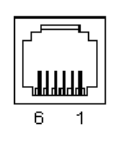

# 图 2-5 RJ-11 通讯插座定义图

# 2.串口插座各脚定义

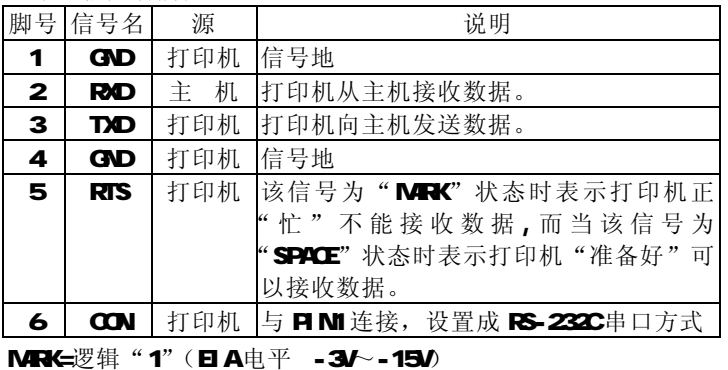

SPACE=逻辑"O"(日A电平 +3V~+15V)

# 3.与 PC 机连线图

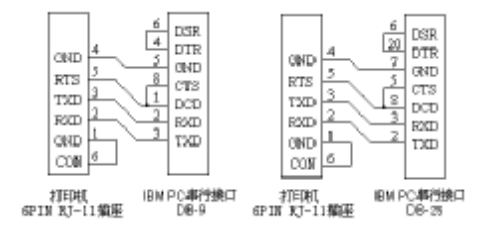

# 图 26与 PC机连线图

# 4 通讯参数:

- 波特率 : 9600bps
- 握手规约: RTS/CTS握手协议
- 数据位 : 86
- 校验位 :无校验
- 停止位 :1 位

# 262 IrDA红外接口:

通讯参数 :

IrDA为无线半双工通讯方式。TP UP-PN的红外接口符合 IrDA的物理层协议。通讯时需将主机的IrDA红外设备发射接 收端对准打印机的 IrDA 窗口并符合如下通讯参数。

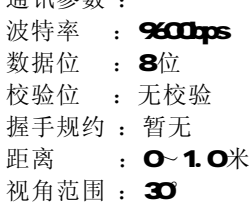

# 27 指示灯和键操作

TPUP-FN有两个指示灯, 左边为为双色灯, 即电池充电指 示灯(红色)和打印机工作电源指示灯(绿色);右边为状态指示

灯(红色)。

TP UP-FN有两个按键,如图 2-7 所示, 分别为 ON键(上 电键)和 LF 键(进纸键)。ON 键用于控制打印机上电、断电和 电池机载放电,LF键为走纸键。CN键和 LF键的组合可打印自 检清单。

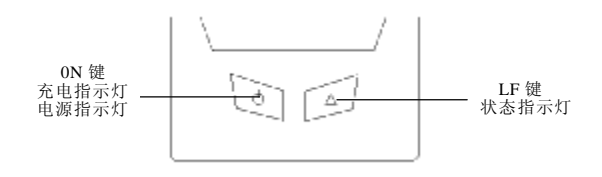

# 图 27 按键和指示灯示意图

# 2.7.1 工作指示灯

 不插电源适配器,打印机进入工作状态,此时,按下 ON 键,打印机上电后,绿色电源指示灯亮;当无纸或检测黑标失 败,则状态指示灯闪烁报警,闪烁形式见 ERROR指示。 状态指示灯 ERROR指示(高电平表示 ERROR指示灯亮):

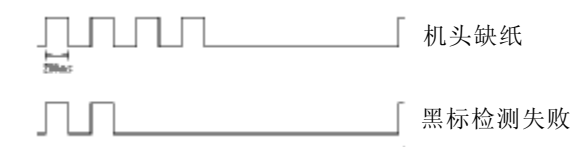

# 2.7.2 充电指示灯:

当电源适配器插入打印机时,打印机进入充电状态;打印 机工作电源被切断,电源指示灯及状态指示灯均不亮。当打印 机充电时,充电指示灯亮(红色);当充电结束(定时器关断) 或未插电池时,充电指示灯灭。

注: 打印机上有充电定时关断电路,充电定时时间为 16+2小 时,当定时到时后,定时关断电路将关断充电回路。

# 2.7.3 自检测

 自检测可以检测打印机是否工作正常。如果能够正确地打 印出自检清单,则说明除了和主机的接口以外,打印机一切正 常,否则需要检修。

 自检测首先打印出机型型号、版本号,然后打印出接口形 式,随后打印出全部有效英数字符,最后打印出国标一、二级 汉字库字样。

 自检测的方法是:在断电状态下按住 LF 键,再按键 ON 上 电, 松开 CN键和 LF键后, 打印机将打印出自检清单。

# 2.7.4 上电和自动断电

打印机在持续 60秒左右无任何操作后,将自动断电,电源 指示灯灭。

在断电状态下, 按下 CN键(要求持续按键时间少于 5 秒)打 印机会再次上电,进入工作状态。为保证打印机不丢失数据, 应先按"ON"键将打印机上电,待电源指示灯亮 1 秒之后,再 下送数据至打印机。

在上电状态下, 按下 CN键 5 秒以上, 状态指示灯亮, 松开 ON 键后,打印机将自动断电。

### 27.5 电池机载放电

在打印机断电状态下,持续按下 CN键达 10 秒以上直至状 态指示灯亮,再松开 ON 键,打印机进入耗电放电状态,在机 载放电状态下,若按 CN键 5 秒以上,打印机会退出机载放电, 自动断电。

### 第三章 打印控制命令

# 3.1 概述

 TP UP-PN提供了多达40种打印控制命令。这些命令规定了 打印机下列功能:

- (1)定义格式;
- (2) 放大或缩小字符;
- (3) 打印点阵图形:
- (4) 选择字符集:
- (5) 定义用户可定义字符;
- (6)打印汉字;
- (7)其它。

 打印控制命令包括一字节控制码、ESC控制码序列、FS控制 码序列和GS控制码序列。ESC控制码序列是以"ESC"码开始, 后跟其它字符码: FS控制码序列是以"FS"码开始, 后跟其它 字符码。

各个命令的描述形式如下:

# おおかな だいしゃ 控制码 しょうしょう かいしょう かいしょう かいじょう かいしょう かいしょう かいしょう かいしょう かいしょう かいしょう こうしゅう こうしゅう こうしょう 格式: ASCI : 以标准ASCI字符序列表示 十进制 :以十进制数字序列表示

十六进制 :以十六进制数字序列表示

说明:该命令功能和使用说明。

例子:为了更容易理解该命令可能会列出一些程序例子。 下面将按照各个打印命令的功能类型分组介绍每个命令。

## 3.2 纸讲给命令

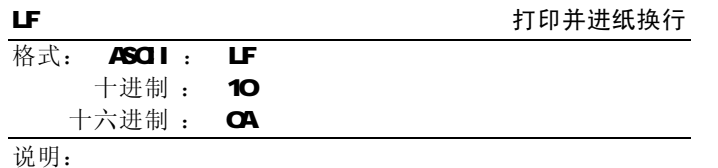

 打印当前行缓冲器里的数据,并向前走一行纸。如果行缓 冲器里是空的,则只执行向前走一行纸。

### ESC J 打印并走纸n点行

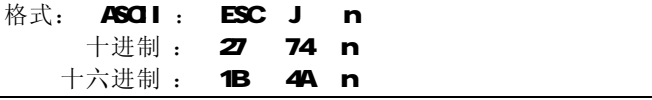

说明:

打印当前行缓充器里的数据,并向前走纸n点行。n的值应 在1到255的范围之内。

放大字符命令ESC V和ESC WA会放大行间距。 示例:

### AAA n 点行 **BBB**

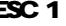

**ESC 1** 2 2 2 2 2 2 2 2 2 2 设置n点行间距

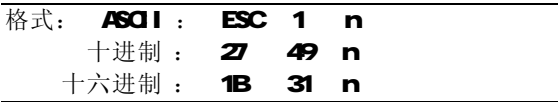

说明:

为后面的换行命令设置n点行间距。

n的值应当在 O到 255之间。在使用 ESC K命令进行点阵 图形打印时, 通常设置 n=O 在文本打印方式时通常设置 n=3 默认值 r=3. 示例:

> A A A n 点行**BBB**

# 观察这个命令效果的BASIC程序如下:

10 FOR  $I = 1$  TO 11 STEP 2

20 LPR NT CHR\$(27); "1"; CHR\$(I); YESC 1, 设置行间距 30 LPRINT "LINE SPACING"; CHR\$(10; '打印字符串和换行 40 NEXT I

上述程序在TPUP-FN上的打印结果如下:

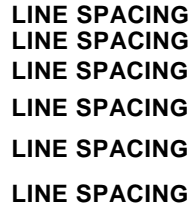

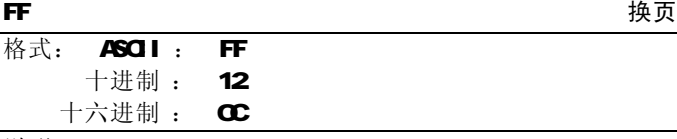

说明:

走纸到下一页的开始位置。

# 3.3 格式设置命令

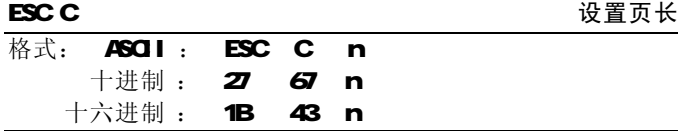

# 说明:

 页长被设置n字符行。n的值应在0到255之间。如果n=0,页 长将定义为256行。

### 默认值n=40。

**ESC N** 2010 2010 2010 2010 2010 设置装订长

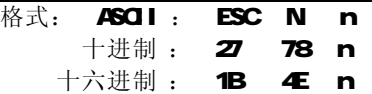

说明:

装订长被设置成n行。n的值应在Q到255之间。默认值n=Q 在TP UP-FN中,装订长是指一页与下一页之间的空行数。 例如,要设置装订长为3行,向打印机发如下序列:

ASCII :ESC N ETX

十讲制: 27 78 3

十六**讲制 : 1B 4E 08** 

发送上述序列的BASIC程序如下:

# LPRINT G-R\$(27); "N"; G-R\$(3);

### **ESC O** 取消装订长

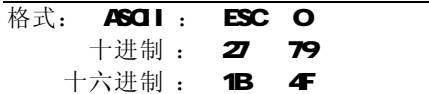

说明:

装订长被设置成O行。这意味着打印机将一行接一行地打 印,中间不会留出页与页之间的空行。

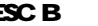

### ESC B またままでは、これまでは、おくなりませんでしょう。<br>おもちゃんでは、おくなりませんでしょうか。

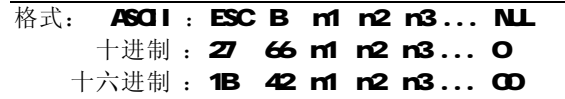

说明:

 输入垂直造表位置n1、n2等,所有这些都应当在由ESC C 命令设置的页长之内。

字符NL加在最后用以表示该命令的结束。

所有输入的垂直造表位置都可以用该命令以ESCBNL的格 式清除。

VT命令执行垂直造表,打印纸进给到下一垂直造表位置。

例如:设置三个垂直造表值在一页的第2行、第5行和第8行, 你可以发送下列命令:

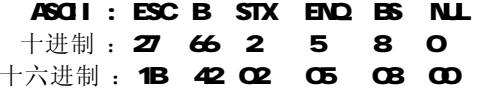

关于这个例子的BASIC程序如下:

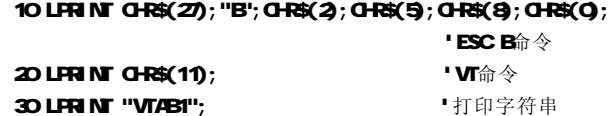

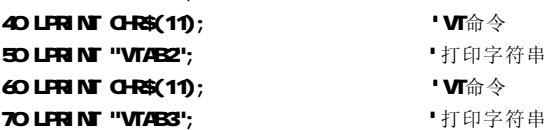

该程序在TPUP-FN上的打印结果如下:

# VTAB1

# VTAB2

VTAB3

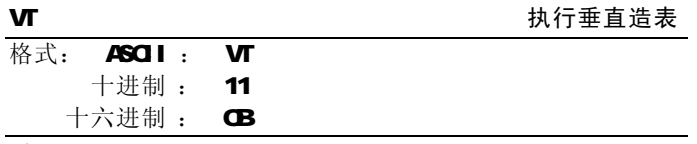

说明:

打印纸进给到由ESC B命令设置的下一垂直造表位置。

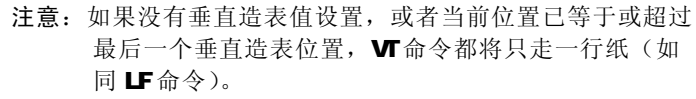

ESC D 设置水平造表值

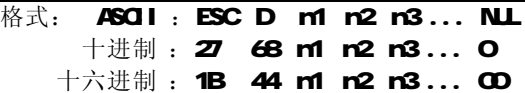

说明:

 输入水平造表位置n1,n2等等,所有这些都应在该型号打 印机的行宽之内(见1.1节)。

字符NUL加在最后,表示该命令的结束。

所有设置的水平造表值都可以用该命令的ESC D N L的格 式清除。

HT命令执行水平造表。

例如: 在一行的第2 第5和第14字符位置设置三个水平造 表值,你可以发送下列命令:

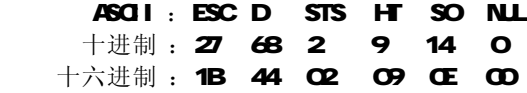

关于这个例子的BASIC程序如下:

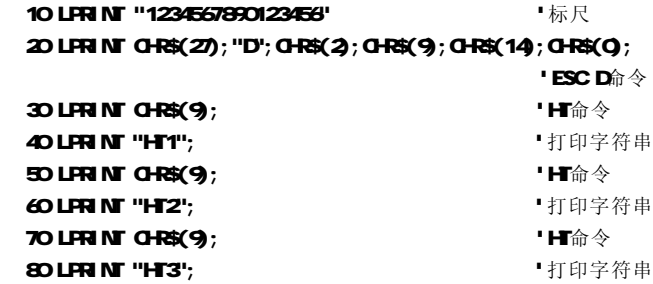

该程序在TPUP-FN上的打印结果如下:

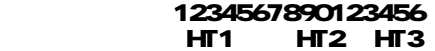

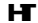

# 执行水平造表

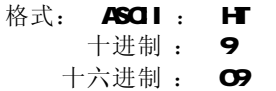

# 说明:

打印位置进行到由ESC D命令设置的下一水平造表位置。 如果没有设置水平造表值或当前打印位置等于或超过最 后一个水平造表值,HT命令都将不执行。

ESC f the contract of the contract of the three transitions of the transition of the transition of the transit<br>The contract of the contract of the contract of the contract of the contract of the contract of the contract o

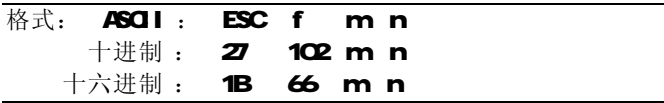

说明:

 如果m=0,ESC f NUL n命令将打印n个空格。n的值应在该 型号打印机的行宽之内(见1.1节)。

如果m=1, ESC f SOH n命令将打印n行空行。n的值应在O 到255之间。

例如: 在一行中打印6个空格字符, 你可以发送下列命令:

 ASCII : ESC f NUL ACK 十讲制: 27 102 0 6

十六进制 : 1B 66 00 06

另一个例子: 要打印6行空行, 你可以发送下列命令:

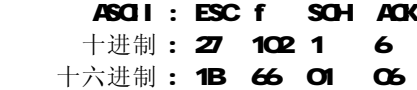

ESC Q 设置右限

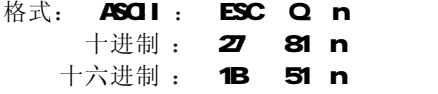

说明:

n的数值应当在Q到该型号打印机的行宽之内(见1.1节)。

默认值m=0,即没有右限。

该命令设置的是绝对位置,不受字符放大命令ESCU和ESCW 的影响。

 该命令设置之后,只要达到右限位置,打印机便会自动加 入回车换行。

例如: 要设置右限值为6 你可以发送下列命令:

ASCII : ESC Q ACK

十讲制 : 27 81 6

十六讲制 : 1B 51 06

该例子的BASIC程序如下:

### 10 LPRINT "123456789012345678901234"

# 20 LPRINT CHR\$ $(27)$ ;"Q";CHR\$ $(6)$ ; 'ESC Q $\hat{n} \diamondsuit$

30 LPRINT "1234567890123456789012345678901234567890"

该程序在TPUP-PN上的打印结果如下:

123456789012345678901234 123456789012345678 901234567890123456 7890

ESC l 设置左限

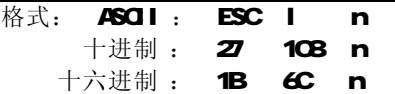

说明:

n的数值应当在C到该型号打印机的行宽之内,默认值n=O 即没有左限。

该命令设置的是绝对位置,不受字符放大命令ESCU和ESC W的影响。

例如: 要设置左限值为6 你可以发送下列命令:

 ASCII : ESC l ACK 十讲制 : 27 108 6

十六进制 : 1B 6C 06

# 该例子的 BASI C程序如下:

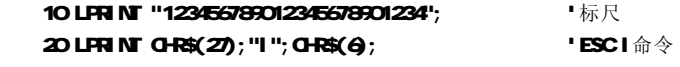

30 LPRINT "1234567890123456789012345678901234567890"

该程序在TP UP-PN上的打印结果如下:

# 123456789012345678901234 123456789012345678 901234567890123456 7890 v

横向放大

# 34字符设置命令

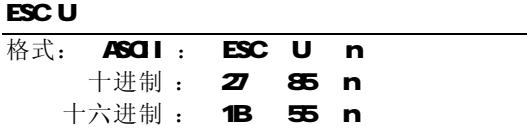

说明:

在该命令输入之后的字符和图形将以正常宽度的n倍打

- 印。n的值应在1到4之间。默认值n=1,即正常宽度,无放大。
	- 为了观察ESC U命令的放大效果,请看下面的BASIC程序:

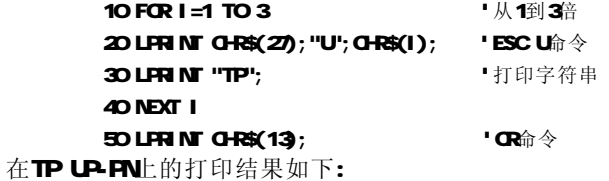

 $TPTPTIP$ 

注意:该命令只有在发出ESC WSOH(r=1)命令之后才有效。

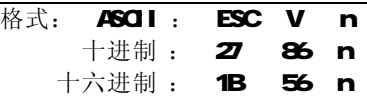

说明:

 在该命令之后的字符和图形将以正常高度的n倍打印。n 的数值应在1到4之间。默认值n=1,即无纵向放大。

这个命令应当在一行的开始发出。

为了观察该命令的放大效果,请看如下的BASIC程序:

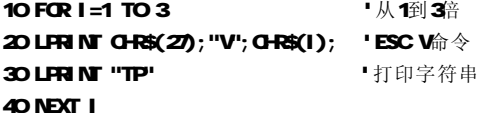

在TP UP-FN上的打印结果如下:

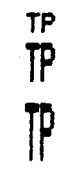

注意: 该命令只有在发出ESC WSOH (n=1) 命令之后才有效。

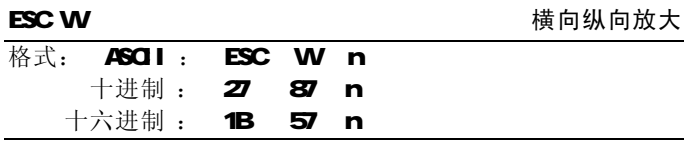

说明:

在该命令之后的字符和图形将以正常宽度和高度的n倍打

印。n的数值应在1到4之间。默认值n=1,即无横向纵向放大。 观察该命令放大效果的BASIC程序如下:

**ESC V** 2012 2012 2022 2022 30 纵向放大

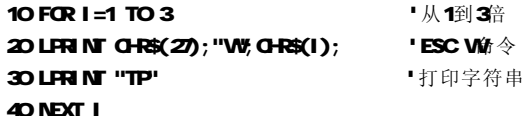

在TP UP-PN上的打印结果如下:

**TP TP TP**

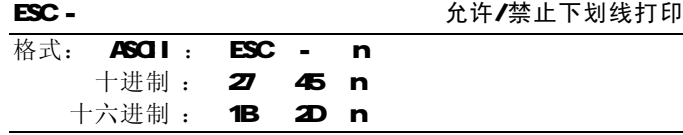

说明:

n=1, 允许下划线打印;n=0 禁止下划线打印。 允许下划线打印之后的所有字符,包括空格都将打印出下 划线,除非遇到禁止下划线打印命令。

观察该命令效果的BASIC程序如下:

# 20 LPRINT "TP";

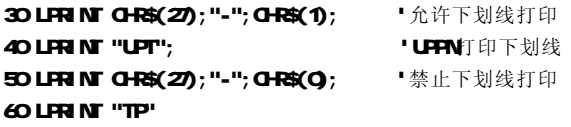

在TP UP-FN上的打印结果如下:

# TPUPTTP

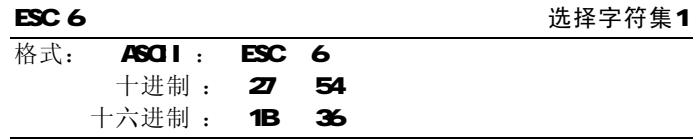

# 说明:

在该命令之后的所有字符均使用字符集1打印。

 在TP UP-PN中有两个字符集可用。字符集1在上电时或收 到ESC @命令时被洗择。

ESC 7 选择字符集2

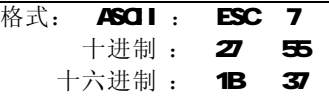

说明:

 在该命令下之后的所有字符均使用字符集2打印。参见ESC 6命令。

# SO 设置字符倍宽打印

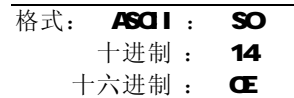

说明:

 在一行内该命令之后的所有字符均以正常宽度的2倍打 印。该命令可以用回车或DC4命令撤除。

正常字符和横向放大字符可以在同一行混合打印。

### DC4 取消字符倍宽打印

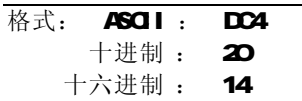

说明:

 由SO命令建立的一行内双宽度打印方式被DC4命令撤除。 该命令不撤除由ESC U和ESC V储令建立的字符放大方式。

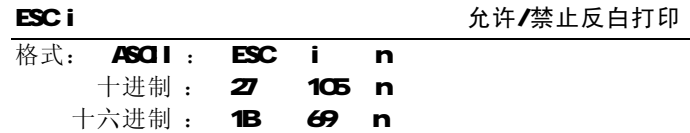

说明:

如n=1,允许反白打印;n=O 禁止反白打印。反白打印是 在黑色背景下打印白字,就像照相的负片一样。

正常打印是在白色背景下打印黑字,这是在上电时和ESC@ 命令时选择的。

反白打印的BASI C程序如下:

10 LFRINT CHR\$(27); "i"; CHR\$(1); ' 忙许/禁止反向打印 20 LPRINT " ABCDEFGHIJKLMNO"

在TP UP-FN上的打印结果如下:

# **ABCDEFGHIJKLMNO**

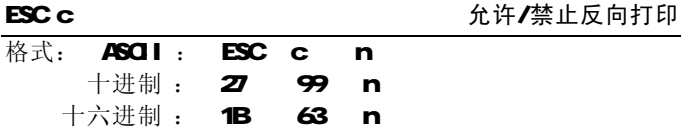

说明:

当n=1时,反向打印方式禁 止。通常在TP UP-FN打印机垂直安装时会使用反向打印方式, 以便观察打印结果。默认值m=0

# 35 用户定义字符设置命令

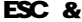

定义用户自定义字符

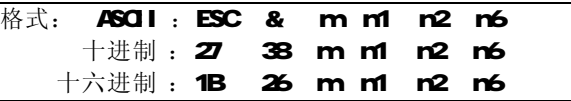

# 说明:

这个命令允许用户定义一个字符。参数m是该用户定义字 符的码,应在32到255之间。

参数r1.n2 ..., n6是定义这个字符的结构码, 字符是由 6×8点阵组成,即6列每列8点,每一列由一个字节的数据表示, 最高位在上,如下图所示。

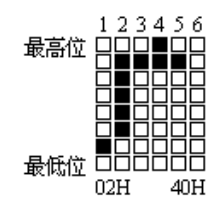

用户定义的字符储存在RAM(,断电后将会丢失。

如果许多ESC&命令使用同一r简,只有最后一个有效。最 多可以定义32个用户定义字符。参见ESC %和ESC:命令。

ESC % **the accuracy of the accuracy of the accuracy of the accuracy of the accuracy of the accuracy of the accuracy of the accuracy of the accuracy of the accuracy of the accuracy of the accuracy of the accuracy of the ac** 

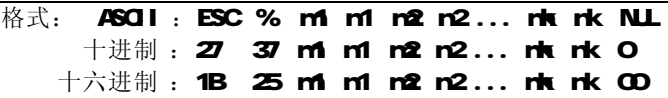

说明:

该命令可以将当前字符集中的字符n替换为用户定义字符 m。在该命令以后的用户定义字符m将会代替当前字符集中的字 符n打印出来。

m1,m2,..,mk是用户定义的字符码。

n1.n2...nk是当前字符集中要被替换的字符码。 m和n的数值都应在32到255之间。

下标k的值应在1到32之间。最大可替换的字符数是32 字符NLL加在最后表示该命令的结束。参见ESC &和ESC:

命令。

### ESC: ESC: **ESC:** 恢复字符集中的字符

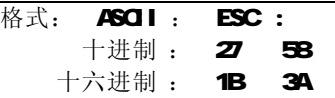

说明:

该命令恢复字符集中的原字符,该字符在此之前已被用 ESC%命令替换为用户定义字符,但是用户定义字符并不从 RAM

# 中删除, 它还可以用 ESC %命令调出使用。

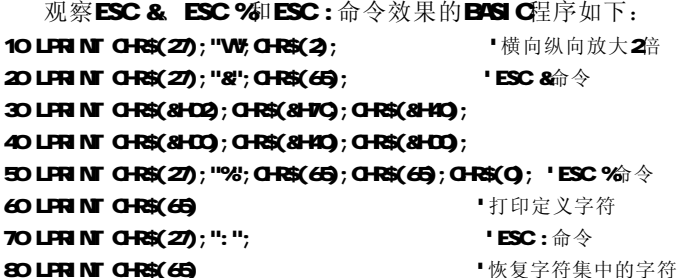

在TP UP-FN上的打印结果如下:

# 36图形打印命令

ESC K Letter that the control of the control of the control of the control of the control of the control of th

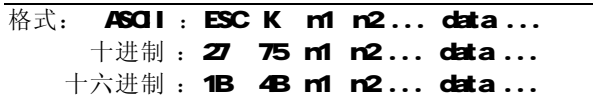

说明:

该命令设置m1×8点阵图形。该图形的宽度为m1点, 高度 为8点。每一列的8个点可以由一个8位的字节来表示,最高位 在上。

m1 和 n2的数值代表一个16位二进制数, m1作为低字节, n2作为高字节,表示ESCK命令设置的图形宽度为

n2×256+n1。在TP UP-FN中,n2应是零,n1应当在1到该机型 的每行最大点数之间。

data是该图每一列的字节内容,字节数应等于m1。

例如: 你要用ESCK命令打印两个汉字"中文"。这两个汉字的 点阵如下图所示。每个字符由7×8点阵组成有7列,两字之间 有一空格,因此总共有15列。于是, n1=15, n2=0, 15个字节 的数据以十六进制表示如下:

# 7C,44,44,FF,44,44,7C,00,41,62,54,C8,54,62,41。

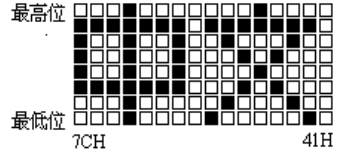

# 关于这个例子的BASIC程序如下:

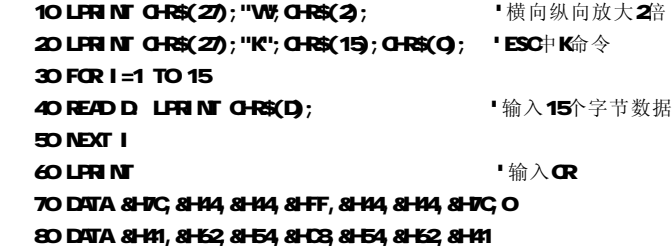

在TP UP-FN上的打印结果如下:

# 中文

**ESC '** The Text of The Text of Text of Text of Text of Text of Text of Text of Text of Text of Text of Text of Text of Text of Text of Text of Text of Text of Text of Text of Text of Text of Text of Text of Text of Text

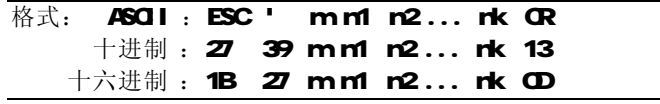

说明:

该命令用于沿走纸方向打印曲线图形。m的数值是要打印

的曲线条数。它应当在1到该机型每行最大点数之间(见1.1 节)。

在一水平点行内,有m个曲线点。m1,n2...,nk代表这m 个曲线的位置。rk的数量应等于m 每一rk都应落在该机型每 行最大点数内。最后的GR(回车)是让打印机打印出这一点行。 整个m条曲线的图形就是由每一点行用m1,n2...,nk这些数据 打印出来的。

例如,要打印下面5个方程的曲线图形:

Y1=50+40\*EXP(-0.01\*X)\*SIN(X/10) Y2=50-40\*EXP(-0.01\*X)\*SIN(X/10) Y3=50 Y4=50+40\*EXP(-0.01\*X) Y5=50-40\*EXP(-0.01\*X)

你可以用BASIC语言编写如下的程序:

10 FOR X=0 TO 150 '打印150点行  $20$  Y=INT (40\*EXP(-0.01\*X)) 30 YY=INT(Y\*SIN(X/10)) 40 LPRINT CHR\$(27);CHR\$(39);CHR\$(5); 'ESC '命令, M45

50 LPRINT CHR\$(50+YY);CHR\$(50-YY);CHR\$(50);

# 60 LPRINT CHR\$(50+Y);CHR\$(50-Y);CHR\$(13);

# 70 NEXT X

该程序在TP UP-FN上的打印结果如下:

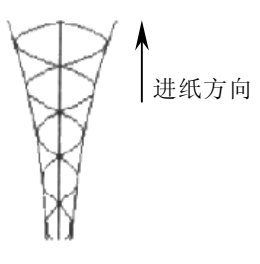

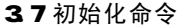

### ESC @ 初始化打印机

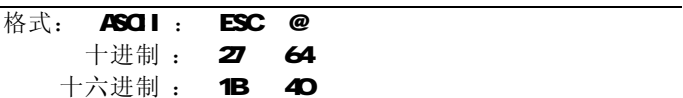

说明:

该命令初始化打印机下列内容:

- 清除打印缓冲器;
- 恢复默认值;
- 选择字符集1:
- 删除用户定义字符。

# 3.8 数据控制命令

# $\alpha$  expansion of the contract of the contract of the contract of the contract of the contract of the contract of the contract of the contract of the contract of the contract of the contract of the contract of the contrac 格式: ASCII: CR 十讲制: 13 十六讲制: 0

说明:

 当发送一个CR命令到打印机时,在打印缓冲区中的所有数 据都将被打印,而且纸向前走一行。

### CAN 删除一行

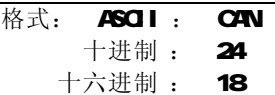

说明:

 该命令删除该命令码之前行打印缓冲器内的所有字符,回 到上一个回车码。它不删除在该行内的任何控制码序列。

# NUL 空 格式· ASCII · NUL

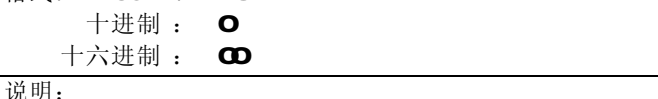

NL命令和某些命令,例如ESC B ESC D ESC %和 NL等一 起使用,用于表示这些命令的结束。NUL命令单独使用时不起 作用。

39十六进制形式打印命令

| . . |  |
|-----|--|
|     |  |

允许/禁止十六进制形式打印

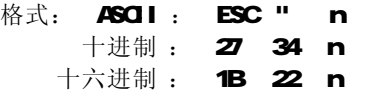

说明:

如果n=1, 允许十六进制形式打印; 如果n=O 禁止十六进 制形式打印。当允许十六进制形式打印时,所有由主计算机发 出的数据都将以十六进制码在打印机上打印出来。

例如,当从主计算机中打印机发出下列4个数据时:

# LPRINT CHR\$(0);CHR\$(27);"A";CHR\$(24);

这些数据都将以十六进制码在打印机上打印出来:

# 00 1B 41 18

十六进制形式打印只有在打印缓冲器满时才执行打印。

### 3.10 汉字打印命令

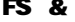

进入中文打印方式

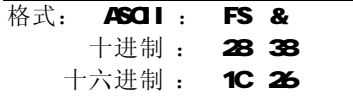

说明:

打印机接收到该命令后,结束本行打印,从下一行开始转 为中文打印方式。在中文打印方式时,打印机接收的汉字代码 为标准机内码,根据该代码寻找打印机内的硬汉字字模 (15×16点阵),如找到则打印,否则不打印。

两个字节的汉字机内代码取值范围为:

- 高字节 BOHF7H
- 低字节 **A1HFEH**

汉字字符打印无放大功能。打印机接收到20+9FH之间的 单字节码时,将按进入汉字方式之前已设定的大小,打印出相 应的5×7点阵的ASCII字符和其他字符,但最大的横向、纵向 放大倍数为2. 不需要推出中文打印方式即可打印不同大小的 ASCII字符。

在进入中文打印方式时,打印机原有的格式设置,例如制 表格式、页长、左限、右限等都将无效,但在退出中文方式时 都将得到恢复。

在进入中文打印方式后,打印机接收的命令只有:

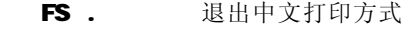

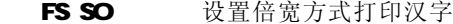

FS DC4 取消倍宽方式打印汉字

CR 打印并回车换行

LF 打印并回车换行

其它命令无效。

 即:只有退出中文打印方式,方可接收除上述命令之外的 任何命令,包括ESC @命令。

### FS· The most controlled in the definition of the definition of the definition of the definition of the definition of the definition of the definition of the definition of the definition of the definition of the definition

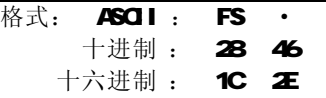

说明:

 打印机接收到该命令后,将结束本行的中文打印,从下一 行开始退出中文打印方式,转为正常的英数打印方式,除字符 放大命令(ESCU ESCV ESCW)外, 其它的格式设置状态, 都将得到恢复。ASCII字符也将恢复到5×7点阵。

FS SO きょうしゃ 設置汉字倍宽打印

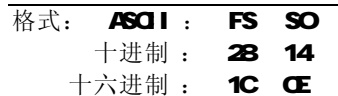

说明:

打印机在接收到该命令后,将以正常宽度的2倍打印汉字, 直到收到FS DC4 CR或LF命令后退出汉字倍宽打印方式。

# FS DC4 解除汉字倍宽打印

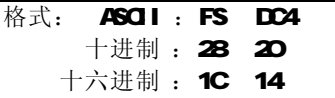

说明:

取消由FS SO命令设置的汉字倍宽打印方式。

3.11 黑标定位控制命令

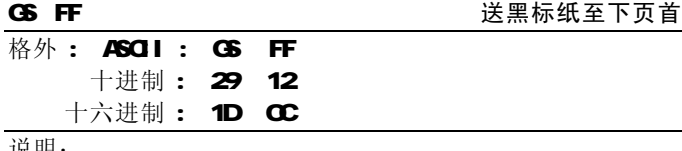

说明:

该命令使打印机进入黑标检测工作方式。执行GSFF命令 后,打印机在从该张票首开始计算的 220mm范围内,查找黑标, 若查到黑标,则进纸到下页票首;若没有找到黑标,则停止进 纸,指示黑标检测错误。

上电后,打印机默认该单处在票首位置。

# 黑标印刷说明:

UP-PN黑标检测器安放的位置要求黑标印刷在票据的打印 面,且在撕纸口处。

黑标印刷位置及尺寸要求如下图:

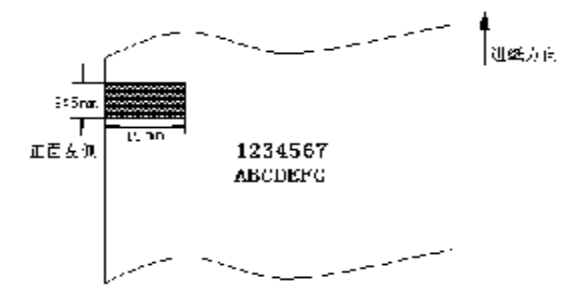

黑标部分的反射率小于≤10%,沿走纸方向黑标宽度内的 票据正面的其它部分的反射率≥75%

# 打印区域说明:

打印区域见下图:

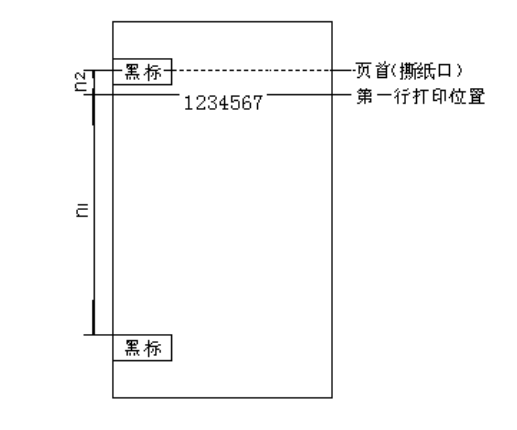

n1:为有效打印区域。

n2: 为第一行打印位置至页首(撕纸口)的距离, n2=20mm n2 说明:由于受打印机构本身的结构限制,无法进行退 纸操作,因此造成了20m的打印死区。

# 3.12 数据传送控制命令

ENQ 请求发送数据

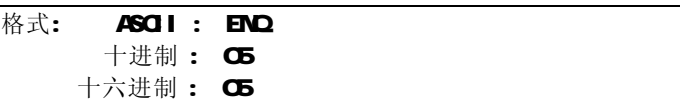

说明:

 此命令用于成组数据传送方式时的发送请求,即主机通过 发送 END命令给打印机,并在收到打印机的应答确认 ACK 后, 建立起主机与打印机的通讯连接。建议客户在IrDA红外

接口连接方式下采用此命令,以保证在半双工通讯方式下有更 可靠的连接建立和数据传递。

 打印机与主机建立这种成组数据传送方式,要求主机每间 隔 200ms 发送一次 END命令, 直至接收到打印机回送的应答代 码 ACK 为止。

 打印机在允许处理打印数据的状态下,收到主机发下来的 当前 END请求代码之后 20ms会回送一字节应答代码 ACK, ACK 代码值为 O6 为避免打印机 IrDA红外接口发送 AOK 码时, 发 送光对自身红外接收器的干扰,主机在接收 ACK 信号后至少延 识 10ms 方可向打印机发送成组打印数据。主机在发送成组打 印数据时要注意发送的数据长度不得超过 14K字节,相邻两个 发送数据之间的间隔不得超过打印机自动断电时间 60秒。打 印机关于 ENQ清求和 ACK应答的定时关系见下图。

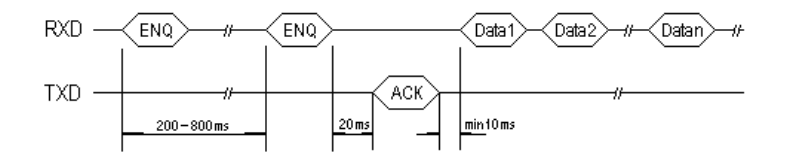

主机成组发送打印数据的流程如下图:

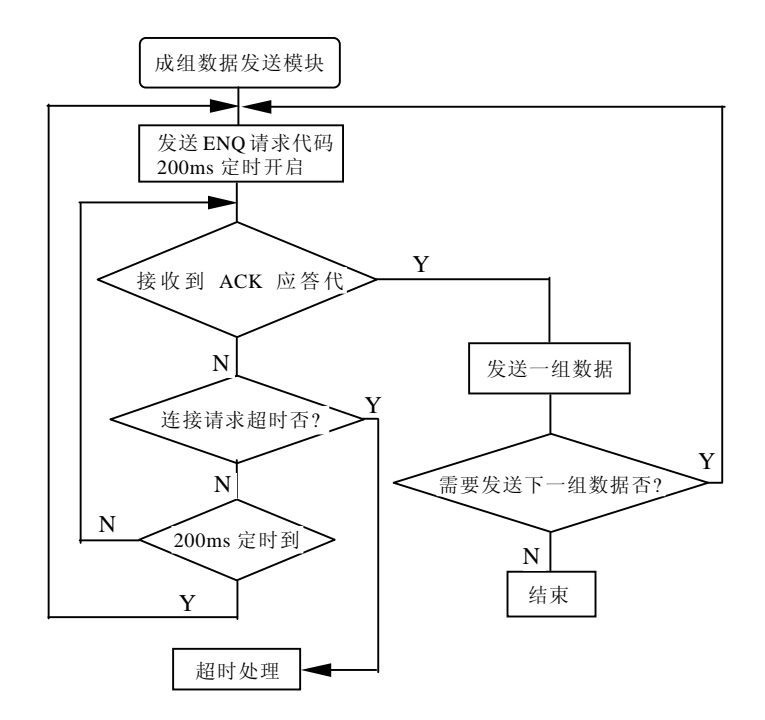

注意:主机通过 IrDA 红外接口按 ENQ/ACK 方式,建立与打 印机传送数据连接方式及发送数据过程中,由发送改为接收, 或由接收改为发送方式, 都要有一定的延时, 至少 10ms, 以 避免发送数据时发射光对自身接收器的干扰。

### 第四章 电池充电放电及注意事项

# 41打印机使用 DC 6V 1500mm可充电电池

# 4.2 充电方法

 打印机使用的电池可用机载慢速充电或机外快速充电的 方法充电。

# 1.机载慢速充电

 打印机内装有慢速充电电路,电池不需取下,即可经打印 机充电电源插座外接 DC12V 600mA电源话配器,对电池进行慢 速充电。充电时间需 12~16小时。

# 2.机外快速充电

 使用 CX-101 快速充电器(可选件)可实现电池的机外快速 充电。充电时间为4小时。充电前需按 2 2节所述将电池从打 印机电池仓取下。安装在 CX-101 快速充电器上, 外接 DC12V 600mA 电源适配器。CX-101 快速充电器上的按钮是放电按钮, 按下后可对电池进行放电,并自动转为充电。指示灯从左至右 表示充电容量的大小。

# 4.3 放电方法

 打印机机头动作瞬间,需要工作电流很大,在打印机已不 能正常打印时,电池上仍会有少部分电能未耗尽,建议电池充 电要在电能充分耗尽之后进行,以便消除电池内的记忆效应, 保持电池支持打印机的工作时间。

### 1.机载放电

在打印机断电状态下,持续按下 CN键达 1O秒以上, 直至 状态指示灯常亮,再松开 ON键,打印机进入耗电放电状态, 不接收数据和做任何其它操作。如欲退出放电状态,需按 ON 键 5秒以上,松开 CN键后,打印机自动断电。

# 2.快速充电放电

 CX-101 快速充电器(可选件)上有快速放电功能,电池 放在快速充电器上,外接电源适配器,按下充电器左下角的放 电按钮,可对电池快速放电。

# 44 电池记忆效应消除方法

 若电池长期在不完全放电和不完全充电的情况下使用(不 建议在此情况下使用),会使电池产生记忆效应,可充用的电 能减少,恢复电池容量的方法是进行 2-3次完全的充放电。充 放电方法同 4.2和 4.3节所述。

在使用 IrDA红外接口时要注意以下几点:

- 1. 通讯参数应符合 9600bps, 8位数据, 无校验和 1 位停止 位;
- 2. 应将主机的红外窗口,即视角范围 在 30 度之内;
- 3. 主机与打印机之间应无障碍物, 并保证距离在 1米之内;
- 4. 建议采用 END命令(详见第三章 3.10节)建立与打印机 的连接和进行成组数据传递;
- 5. 如果在打印过程出现乱码和丢失字符的情况,请注意是否 符合以上第 1、2 3点;
- 6. 如果使用 IrDA红外接口打印机不打印, 请先检查是否已 拔下 RS-232 通讯电缆,如果没有,请拔下。

# 6.1 镍氢电池基本特性

### 6.1.1 充电特性

镍氢电池的充电性能受电流和温度的影响较大,温度降低 或电流增大都会引起充电电压上升,充电效率则受电流/温度/ 时间等诸多因素的影响。

一般采用不大于 1C的恒定电流充电,充电时环境温度一 般在 0℃~40℃之间,在 10℃~30℃之间充电能获得较高的充 电效率。如果经常在高温或低温环境中对电池充电,会导致电 池性能的降低,另外,反复的过充电也会降低电池的性能。

### 6.1.2 放电特性

与镍镉电池相似,镍氢电池的工作电压也在 1.2V 左右, 电池的放电特性受电流/环境温度等因素的影响,电流越大, 温度越低, 电池放电电压和放电效率都会降低, 电池的最大连 续放电电流为 3C

电池的放电截止电压一般设定在 Q 9~1.1V/CELL, 如果 截止电压设定得太高,则电池容量不能被充分利用,反之,则 容易引起电池过放。

# 6.1.3 循环寿命特性

正确使用电池能确保电池循环使用 500次以上, 电池是化 学品,其性能除了会因反复使用后降低外,电池如长期搁置不 用,其各部件也会发生化学变化使性能降低,另外,不正确的 使用方法或恶劣的使用条件也会导致电池寿命缩短。

# 6.1.4 储存特性

电池的存放特性包括自放电特性和长期存放特性。 自放电特性是指电池充足电开路存放时容量损失的现象, 自放电特性主要受环境温度的影响,温度越高,电池存放后容 量损失越大。

研究表明,镍氢电池充电态储存比放电态储存更能保持电 池的性能,因此,存放电池前最好将电池充电。

电池短期存放不超过 3个月时,可以将电池存放在-20~ +45℃,相对湿度 45~85%目无腐蚀的场所, 过高的温度易导 致电池漏液,使电池性能降低,过高的湿度易引起电池金属件 的腐蚀。

电池长期存放的环境温度最好维持在-10~+30℃。电池经 长期存放后初次使用时,容量可能会比存放前低,但经过几次 充放电使用后,电池就能恢复存放以前的性能。如果电池存放 期超过半年,建议半年至少对电池进行充放处理一次。

# 6.2 使用注意事项

# 6.2.1 充电

1.充电环境温度

环境温度会影响充电效率。当电池在 10~30℃的环境下 充电时,具有最佳的充电效果。若在 0℃以下充电, 会造成 内压过高,有可能引起电解液泄漏使电池性能和使用寿命降 低;若在 40℃以上充电,则充电效率会大大降低,过高的充 电温度也会引起电池漏液和性能降低。

# 2.禁止反极充电

当电池反极充电时,电池内部会产生大量气体使内压急剧 上升,有可能造成电池破裂甚至爆炸。

### 3.快速充电

快速充电的电流不能超过 1C 快速充电时,一定要选用 有自动截止或转换功能的充电器,若不对快速充电加以控制, 电池会因大电流过充电产生过热、漏液,甚至爆炸。

4.涓流充电

涓流充电的电流一般为 1/30C~1/20C。时间限定一般不 招讨 20小时。

### 622放电

1.镍氢电池可以在-200~+60℃的环境中放电。电池最适宜的放

电温度为 0~+40℃。

- 2.电池最话宜的放电电流为 1/10~1C,最大连续放电电流一 般不超过 3C,过高的放电电流会降低电池的放电效率,也 会引起电池发热。
- 3. 电池不允许过放电,过放电会引起电池漏液,缩短电池使用 寿命,严重时还可导致电池破裂或爆炸。
- **注:** C=额定充电/放电电流/小时 =电池额定容量 mAh/h
- 例如: 对 1500mm的电池,

 1C=1500mA 0.4C=600mA 0.1C=150mA

 $41$   $42$ 

### 附录一 性能指标

# 附录二 打印命令代码表

- q 打印方法:针式撞击点阵打印
- **q** 打印机构: 8+梭式
- q 打印纸宽: 57.5mm
- q 打 印 纸:(普通纸,有纸将尽检测)
	- 外径... ϕ 50mm 内径 $\ldots\,\phi$  12 5mm
	- 纸宽**...57.5±0.5mm**
	- 纸质...53~64克/米2
- q 拷贝能力:1(原件)+ 1
- q 色 带 :(盒式)
	- ERC-O9(紫), 寿命25万字符; ERC-22(紫),寿命100万字符;
- q 打印字符:448个已定义英数字符; 32个用户可定义字符; 国标汉字, 15×16点, 一、二级汉字库。
- q 打印命令:ESC/P打印控制命令和FS汉字打印控制命令。
- q 接口形式:
	- 串行接口: RS-232C, RJ-11电源插座; RTS/CTS握手协议; 9600tps波特率;
	- 红外接口: 符合IrDA物理层协议, 传输距离: 最大1.0m 传输角度:最大30°
- q 电 源: DC 6V 1500mh可充电电池。
- q 外形尺寸: 153(长) × 116( 宽) × 65( 高) mm
- **q** 重 量:约530克(不包括纸卷)
- **q** 工作环境: 操作温度 **O~50℃,** 相对湿度 10~80%

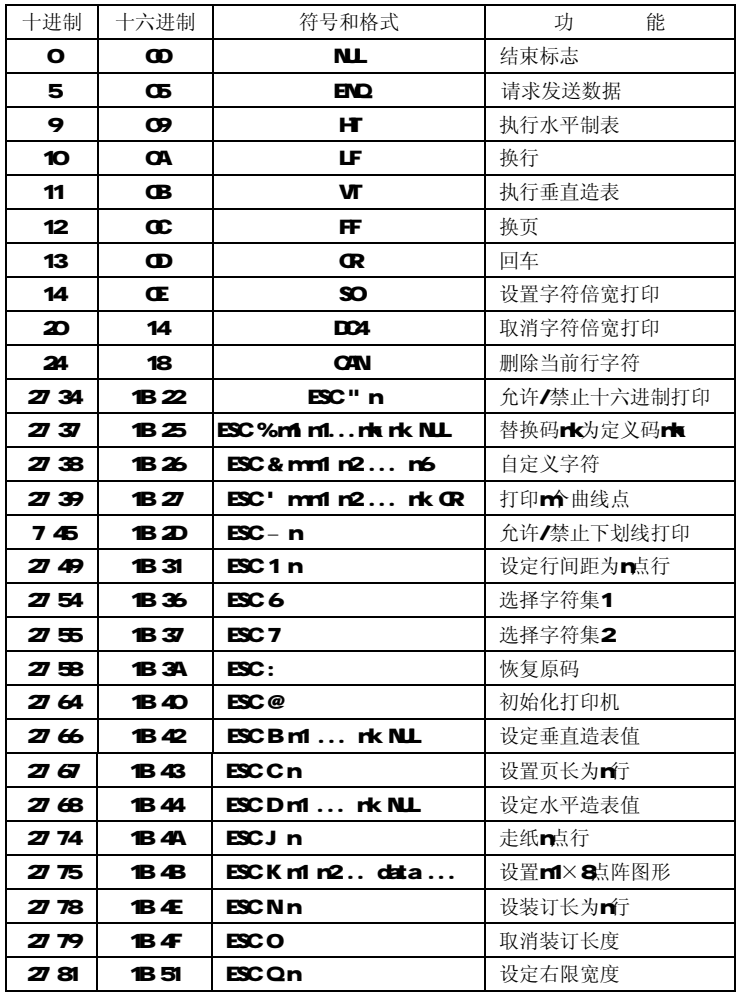

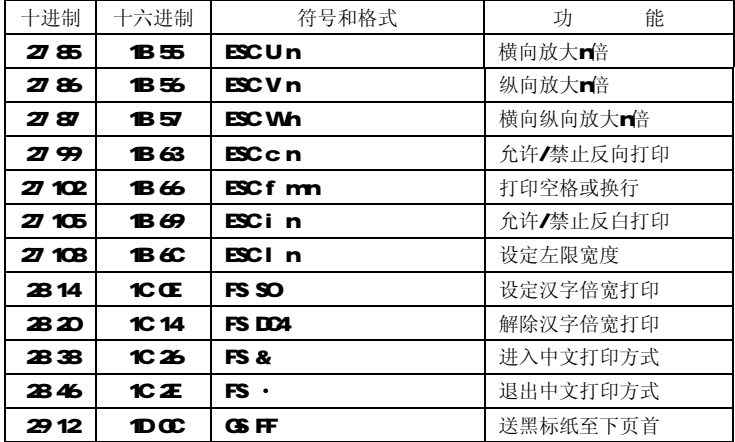

附录三 打印字符集

字符集1

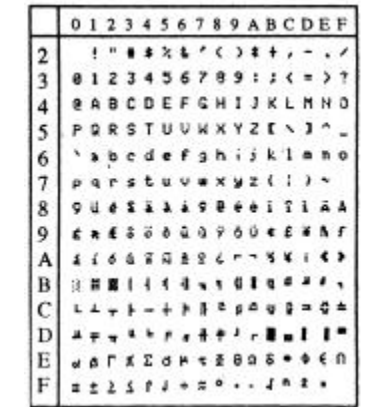

字符集 2

|                |                         | 0123456789ABCDEF                                    |  |  |  |  |  |  |  |
|----------------|-------------------------|-----------------------------------------------------|--|--|--|--|--|--|--|
| $\overline{2}$ |                         |                                                     |  |  |  |  |  |  |  |
|                | <b>8767XXD444355229</b> |                                                     |  |  |  |  |  |  |  |
|                | クチッテトナニフェノ 4 とつへまで      |                                                     |  |  |  |  |  |  |  |
|                | 168E+19996609423        |                                                     |  |  |  |  |  |  |  |
|                |                         |                                                     |  |  |  |  |  |  |  |
|                |                         | <b><i>M G N X M H B B B B B B B B B B B B B</i></b> |  |  |  |  |  |  |  |
|                | YES NAVEPT WATTER       |                                                     |  |  |  |  |  |  |  |
| ۵              |                         | <b>BOT4 + &amp; + + ¥ 2 5 + c + } x</b>             |  |  |  |  |  |  |  |
|                |                         | <b>INSUBCDAVESSISS</b>                              |  |  |  |  |  |  |  |
| B              |                         | EIODTLI I/NFLUNXX                                   |  |  |  |  |  |  |  |
| с              |                         | E = 03 - _   /\rtj1-                                |  |  |  |  |  |  |  |
| D              |                         | ,,,,,,,,,,,,,,,                                     |  |  |  |  |  |  |  |
| в              |                         | ti in the Literature                                |  |  |  |  |  |  |  |
| F              |                         | $-1$ ) $7483557797025$                              |  |  |  |  |  |  |  |

2002.4